## **4.5.1.1. Настройка «Стартовые номера»**

**В статье описывается настройка «Стартовые номера» в обработке «Обмен данными» конфигурации «Агент Плюс: Управление дистрибуцией» для установки новых стартовых номеров нумераторов документов в мобильном приложении «Агент Плюс: Мобильная торговля».**

В **«1С:Предприятие»** номера документам, созданным в мобильном приложении присваиваются автоматически после их загрузки в **«Агент Плюс: Управление дистрибуцией» (УД)**.

В конфигурации **«Агент Плюс: Управление дистрибуцией»** при необходимости можно установить новые стартовые номера нумераторов документов в приложении **«Агент Плюс: Мобильная торговля» (МТ)**.

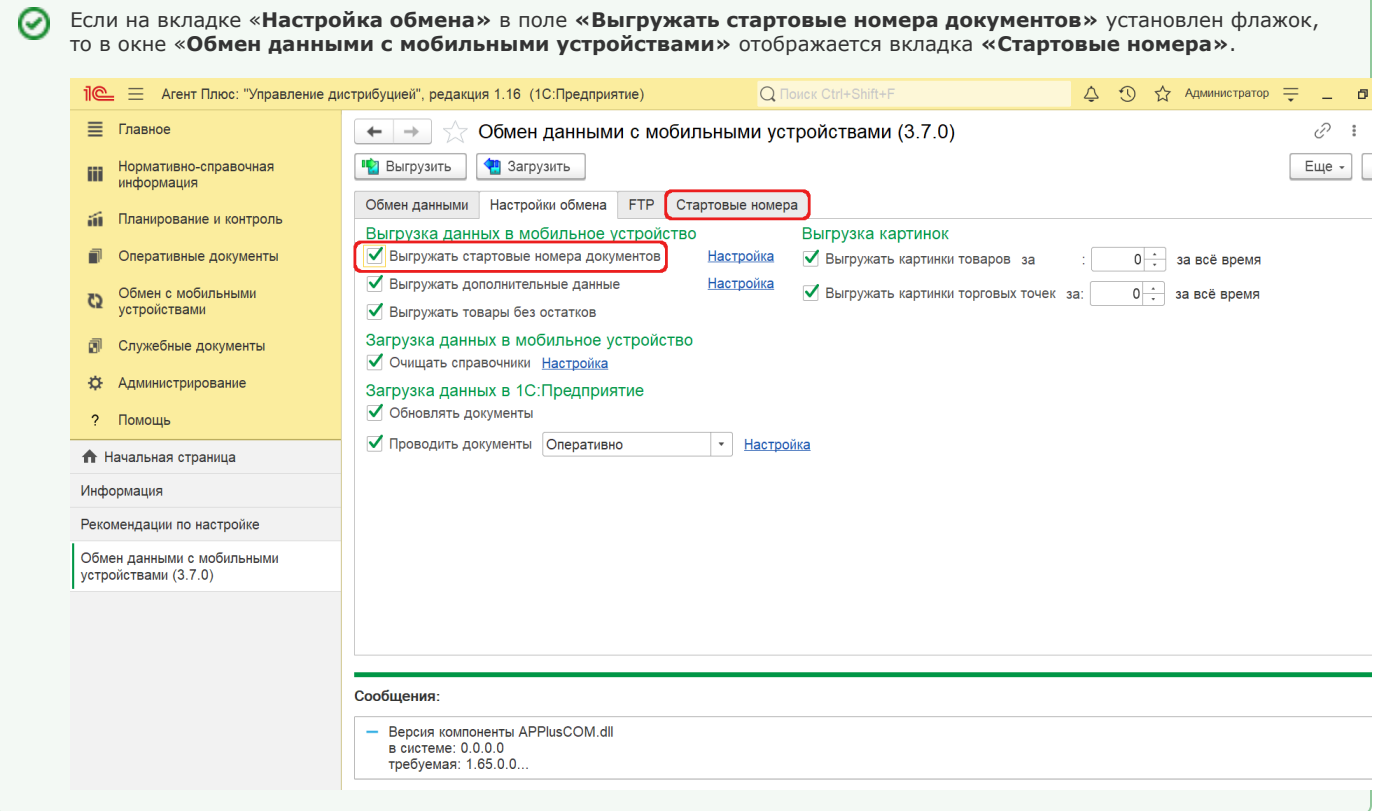

Чтобы заполнить список стартовых номеров документов в мобильном приложении, с которыми осуществляется обмен данными, выберите Агента на вкладке «**Обмен данными»**.

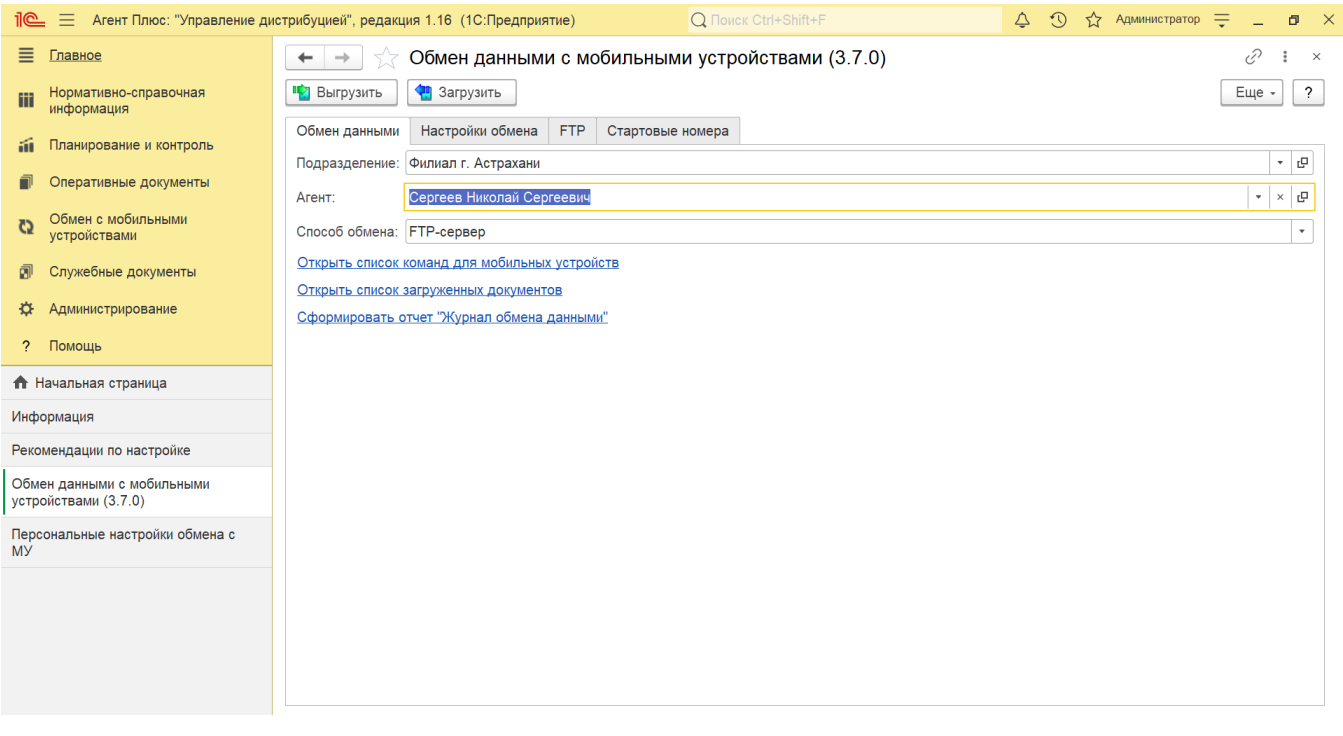

Затем перейдите на вкладку **«Стартовые номера»** и нажмите кнопку «**Обновить»** .

В табличной части отобразится информация в колонках:

- **«Флажок выбора»**. Установите флажок, чтобы выбрать нумератор, который будет выгружен в МТ.
- **«N»**. Порядковый номер нумератора документов в списке.
- **«Префикс»**. Отображается префикс номера документа. Префикс формируется из следующих значений: **Префикс организации, максимальная длина** (2 знака). *Например, FB.* Если префикс не установлен, то по умолчанию устанавливается **«00»**.
	- **Префикс информационной базы** (2 знака). *Например, УД.* Устанавливается в поле **«Префикс узла распределенной информационной базы»** (раздел «**Администрирование»** «**Настройки синхронизация данных»**). Если префикс не установлен, то по умолчанию устанавливается **«00»**.
	- **Разделитель** один знак, символ **«-»**.
	- **Префикс номеров документов**, максимальная длина 2 знака (устанавливается в окне «Персональные настройки обмена с МУ» в поле «**Префикс номеров документов»**). *Например, СН.*
- **«Стартовый номер»**. Отображается стартовый номер нумератора документа, минимальная длина которого 4 знака.

## **Примечание**

Префикс и стартовый номер составляют значение, максимальная длина которого равна 11 знакам.

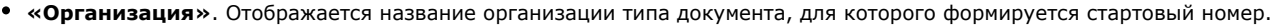

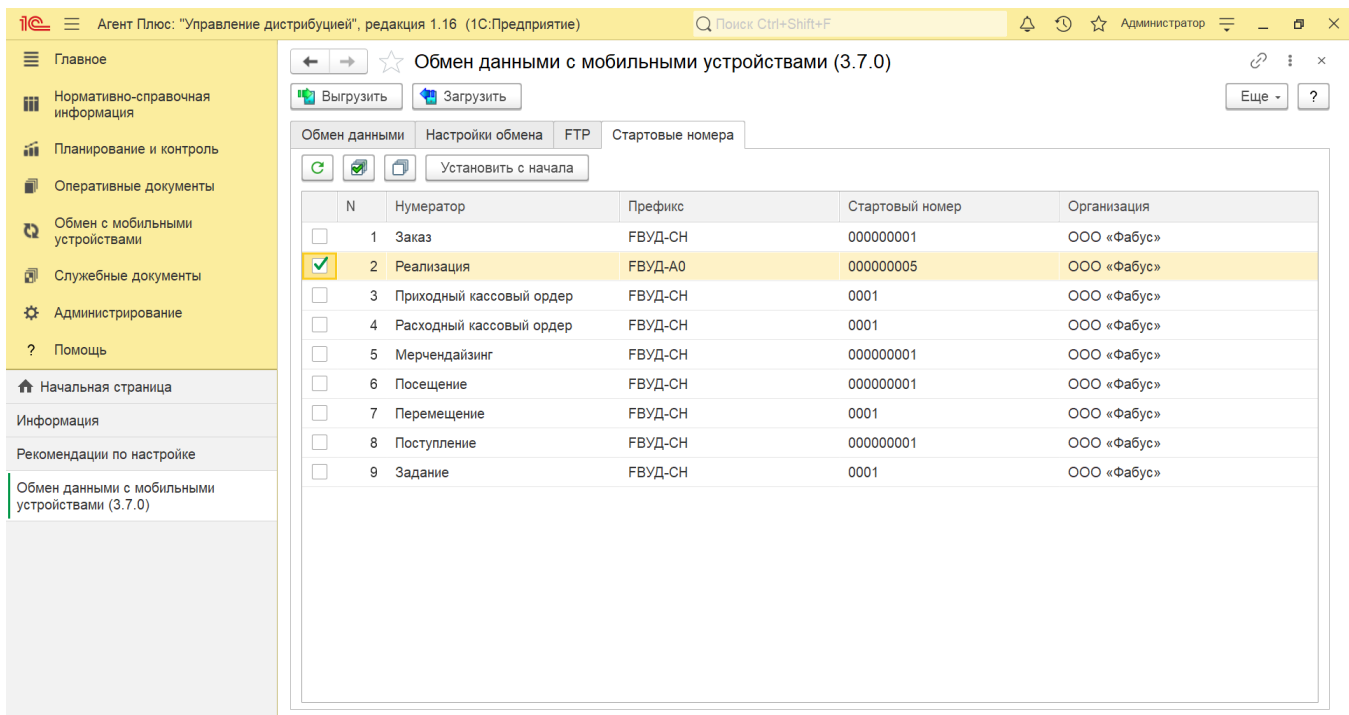

Чтобы установить стартовый номер у нумераторов в начало отсчета, нажмите кнопку «**Установить с начала»**. Откроется системное окно для подтверждения. Нажмите кнопку «**Да»**.

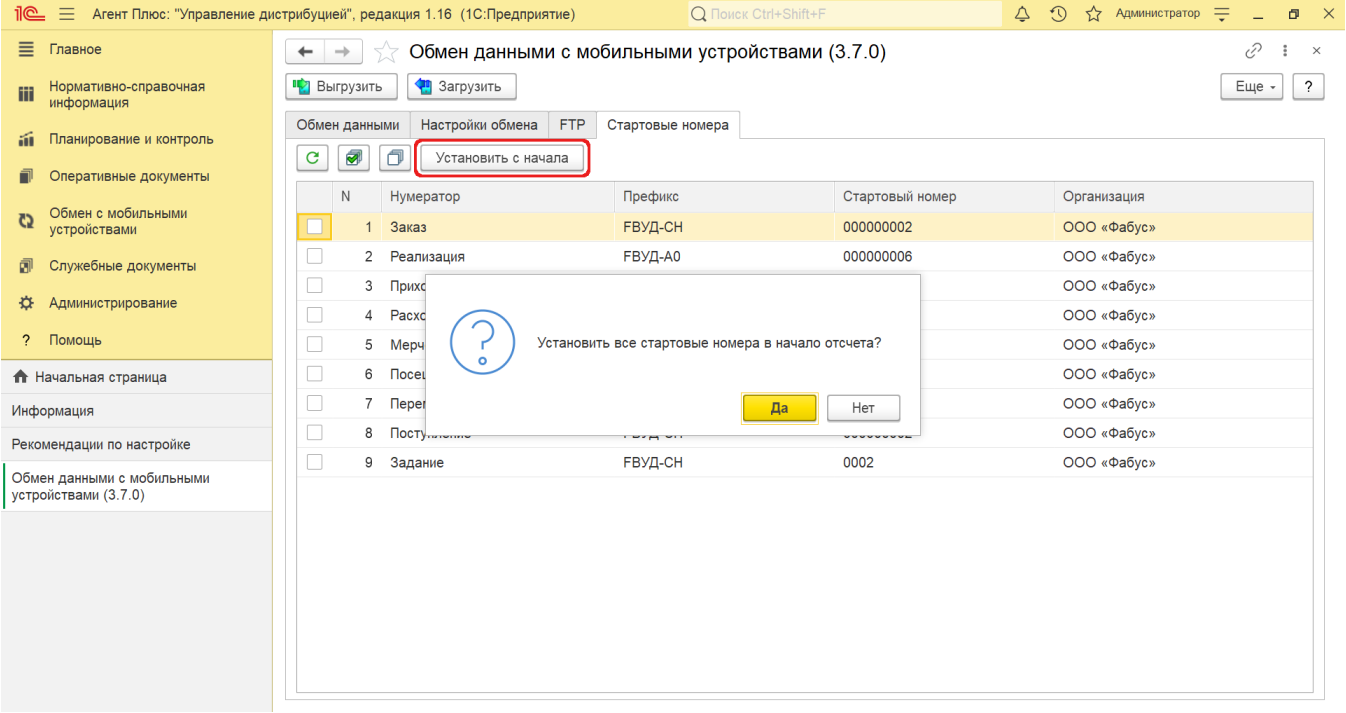

Чтобы в мобильное устройство [Агента](https://agentplus.tech/pages/viewpage.action?pageId=47645148) выгрузились стартовые номера нумераторов документов, указанных на вкладке «**Стартов ые номера»**, нажмите кнопку «**Выгрузить»**. В нижней части окна отобразится информация об успешной выгрузке данных в МТ.

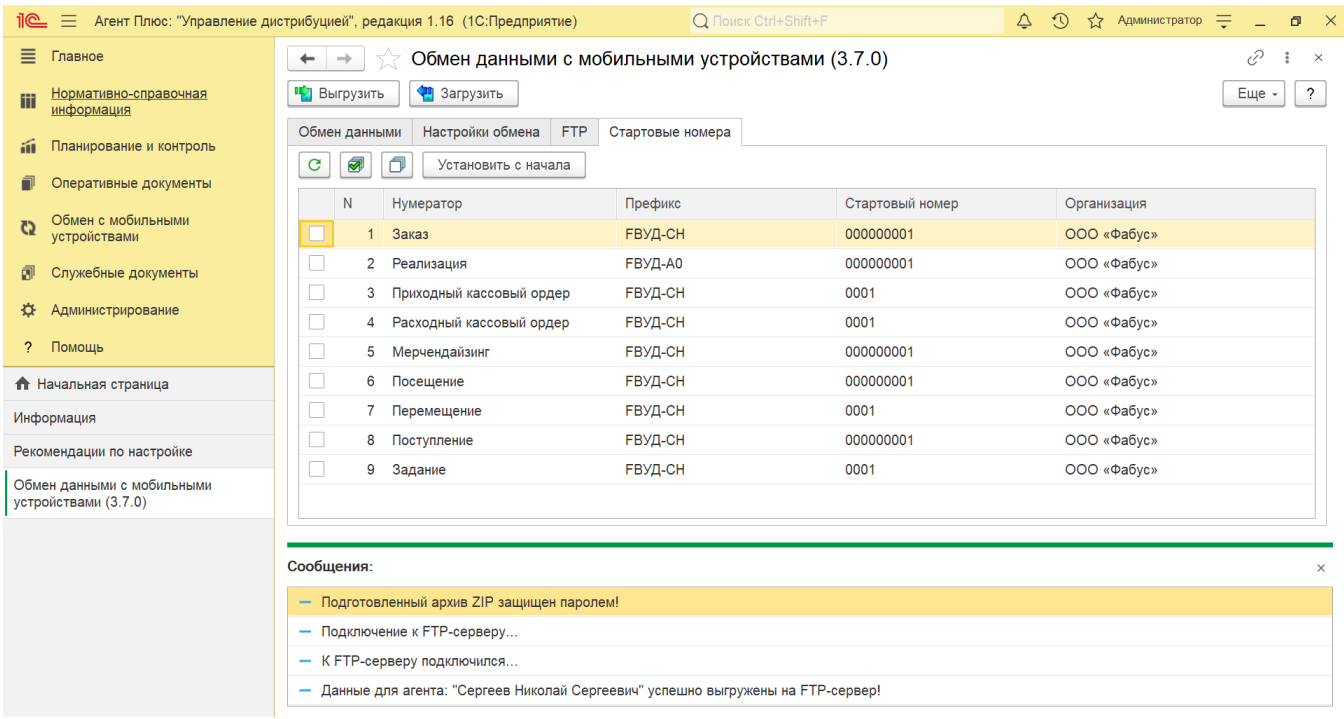

В мобильном приложении «Агент Плюс: Мобильная торговля» выгруженные номера отображаются в журнале документов в колонке **«Номер документа»**.

## **Связанные страницы**

[Обмен с мобильными устройствами](https://agentplus.tech/pages/viewpage.action?pageId=47647528)